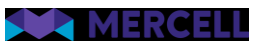

# Release 99

Release Note

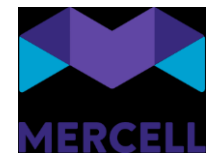

# Indholdsfortegnelse

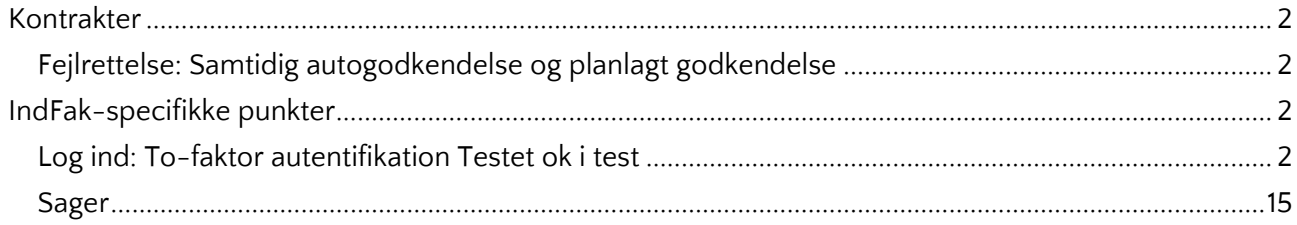

Phone: 70 60 58 20 [Support-form](https://mercell.atlassian.net/servicedesk/customer/portal/63) www.mercell.com

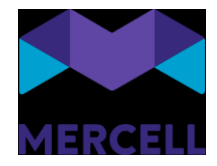

# <span id="page-2-0"></span>**Kontrakter**

# <span id="page-2-1"></span>Fejlrettelse: Samtidig autogodkendelse og planlagt godkendelse

Tidligere kunne man opleve, at kataloger der var dækket af en autogodkendelsesregel, og hvor kataloget havde en fremtidig gyldighedsdato, ville lægge sig til *Afventer godkendelse*. Vi har nu rettet dette, så disse kataloger fremover vil lægge sig i *Planlagt godkendelse.* 

# <span id="page-2-2"></span>**IndFak-specifikke punkter**

### <span id="page-2-3"></span>Log ind: To-faktor autentifikation Testet ok i test

Løsningen understøtter nu to-faktor-autentifikation med en autentifikation-app-baseret løsning.

To-faktor-autentifikation er forbeholdt de brugere, der ikke anvender Single Sign On, men logger ind via "Brugernavn" og "Adgangskode".

To-faktor-autentifikation er en sikkerhedsforanstaltning, som markant øger sikkerheden og beskytter mod phishing, adgangskodeangreb og sikrer logins mod angribere, der udnytter svage eller stjålne legitimationsoplysninger.

Det er dog vigtigt at være opmærksom på, at to-faktor-autentifikation aldrig kan kompensere for et svagt kodeord.

Derfor er det også vigtigt, at man stadig har fokus på at styrke reglerne for adgangskoder i løsningen. I release 97 gjorde vi det muligt for administratorer at styrke kravene til adgangskoder i løsningen.

#### **Opsætningen af to-faktor-autentifikation**

Selve opsætningen af to-faktor-autentifikation foretages på login-siden.

Når brugeren tilgår løsningen for første gang efter tildeling af den app-baserede autentifikation, skal autentifikationen konfigureres. Dette gøres ved, at brugeren indtaster et "Brugernavn og en Adgangskode" og klikker på knappen "Log ind".

Phone: 70 60 58 20 [Support-form](https://mercell.atlassian.net/servicedesk/customer/portal/63) www.mercell.com

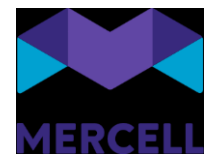

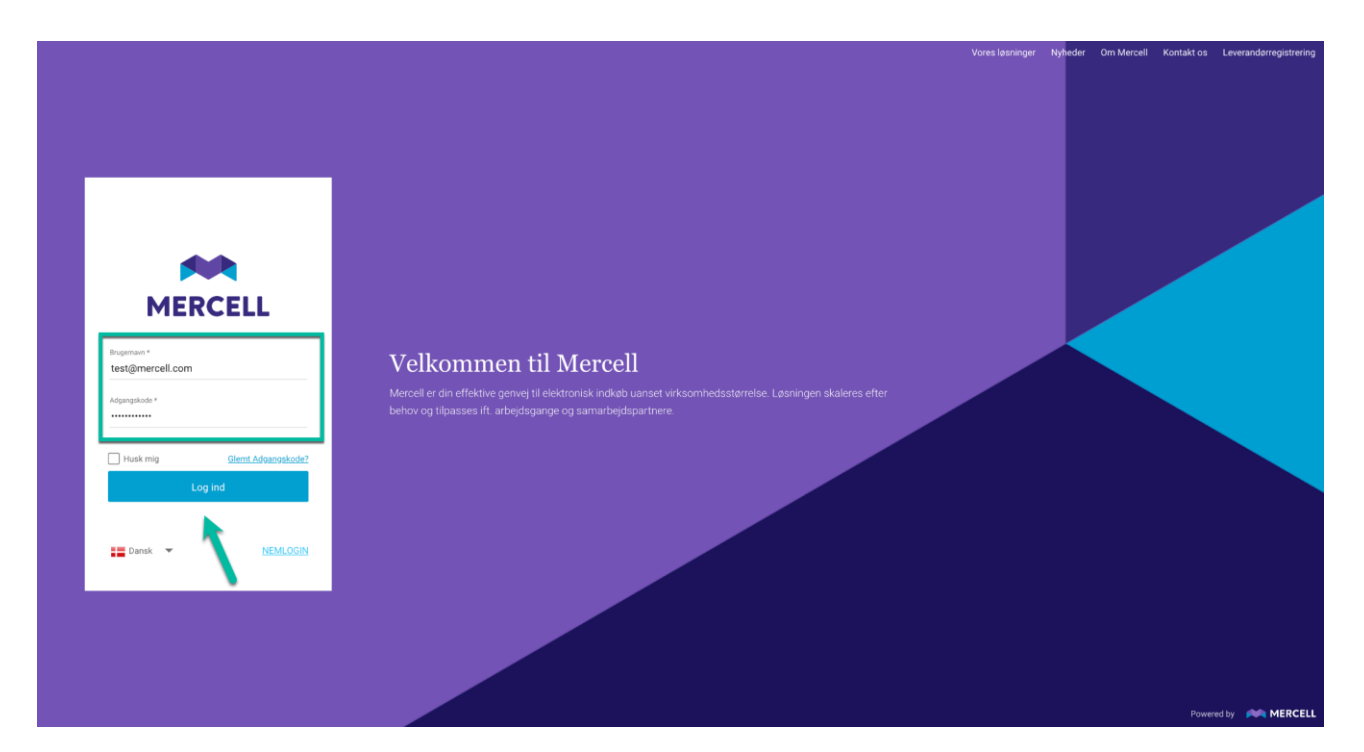

Man bliver derefter mødt af følgende side, hvor brugeren bliver gjort opmærksom på, at vedkommende har forsøgt at logge ind via den app-baseret autentifikation, men at kontoen endnu ikke er konfigureret.

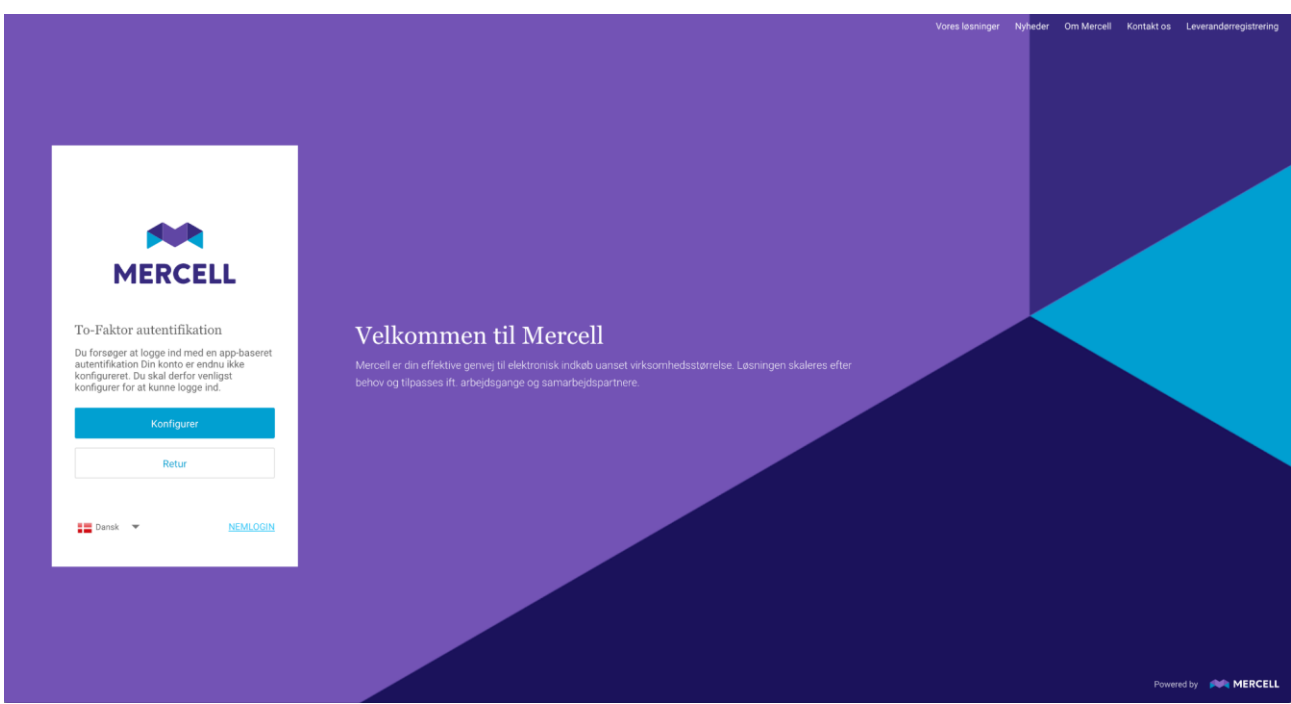

*(Klikker man på "Retur", vender brugeren tilbage til sit udgangspunkt, hvor man kan tilføje brugernavn og adgangskode).* 

**Mercell A/S** Vesterbrogade 149, 1620 København V

Phone: 70 60 58 20 [Support-form](https://mercell.atlassian.net/servicedesk/customer/portal/63) www.mercell.com

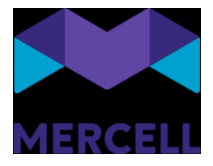

Klikker brugeren på den blå knap "Konfigurer", bliver vedkommende mødt af følgende pop opbesked:

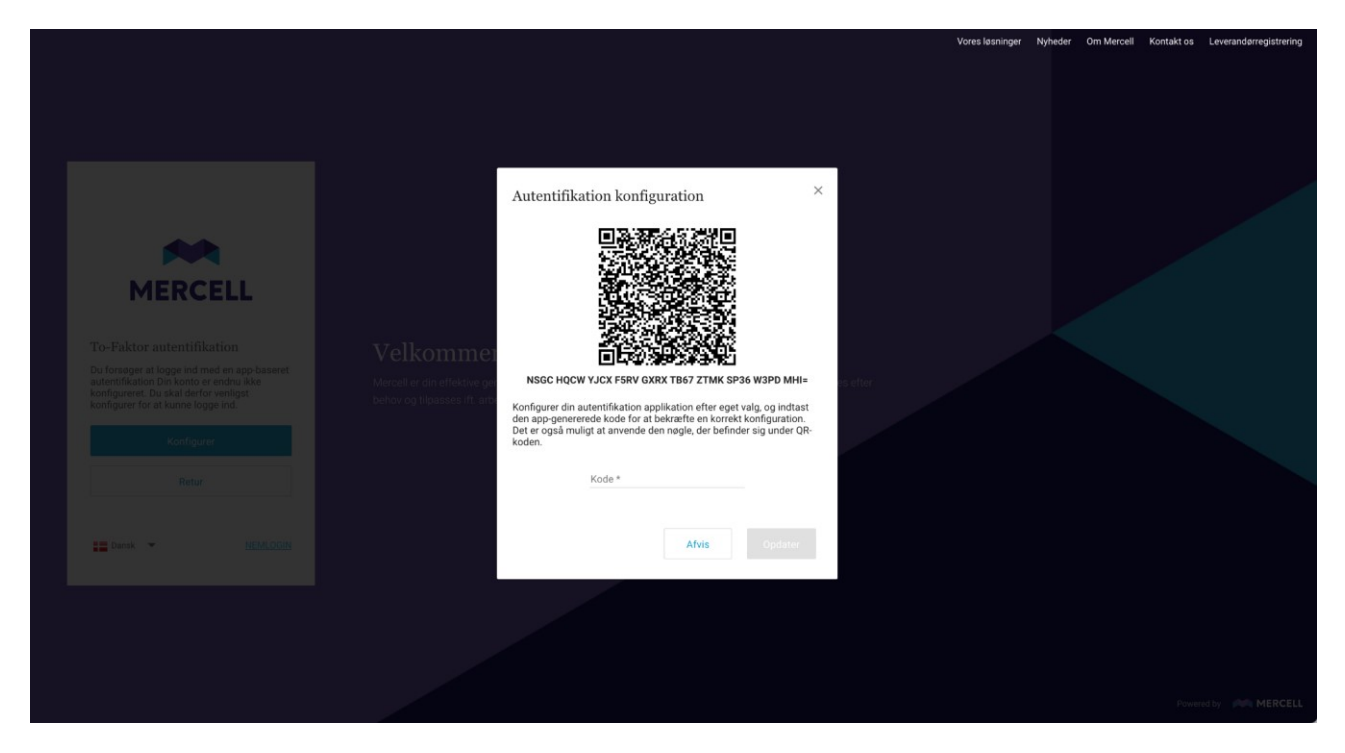

*Vælger man at klikke på "Afvis", sendes man tilbage til udgangspunktet, hvor man enten kan vælge at* 

Her får man at vide, at man kan konfigurere en autentifikationsapplikation efter eget valg og indtaste den genererede kode for at bekræfte, at konfigurationen er korrekt.

Ønsker man at fortsætte, scannes QR-koden, og derefter indtastes den kode, man har modtaget i sin autentifikationsapplikation, og klikker på "Opdater":

Phone: 70 60 58 20 [Support-form](https://mercell.atlassian.net/servicedesk/customer/portal/63) www.mercell.com

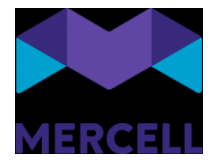

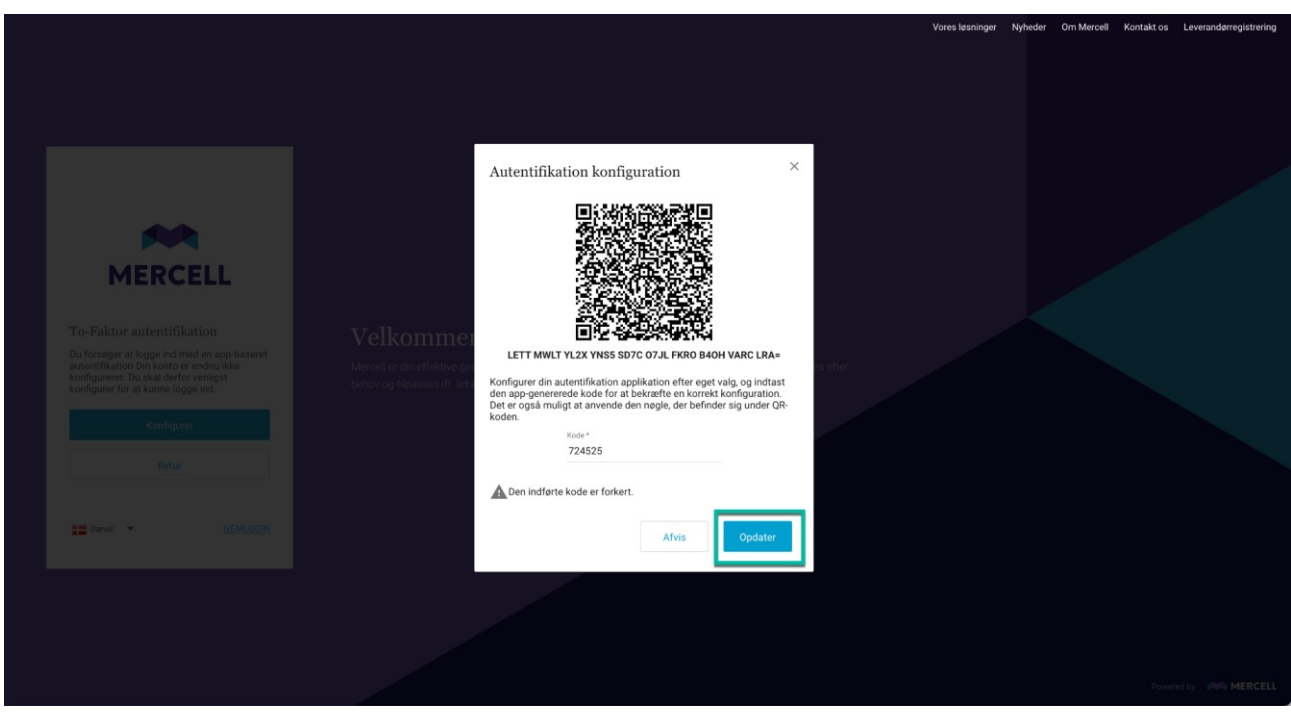

Man kan også vælge at indtaste nøglen, der står under QR-koden, i stedet for at scanne QR-koden.

# LETT MWLT YL2X YNS5 SD7C O7JL FKRO B4OH VARC LRA=

Brugeren modtager derefter en pop op-besked, der informerer brugeren om, at konfigurationen af den app-baserede autentifikation er gennemført. Klik derefter på "OK".

Phone: 70 60 58 20 [Support-form](https://mercell.atlassian.net/servicedesk/customer/portal/63) www.mercell.com

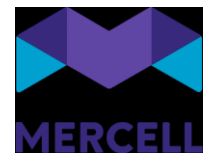

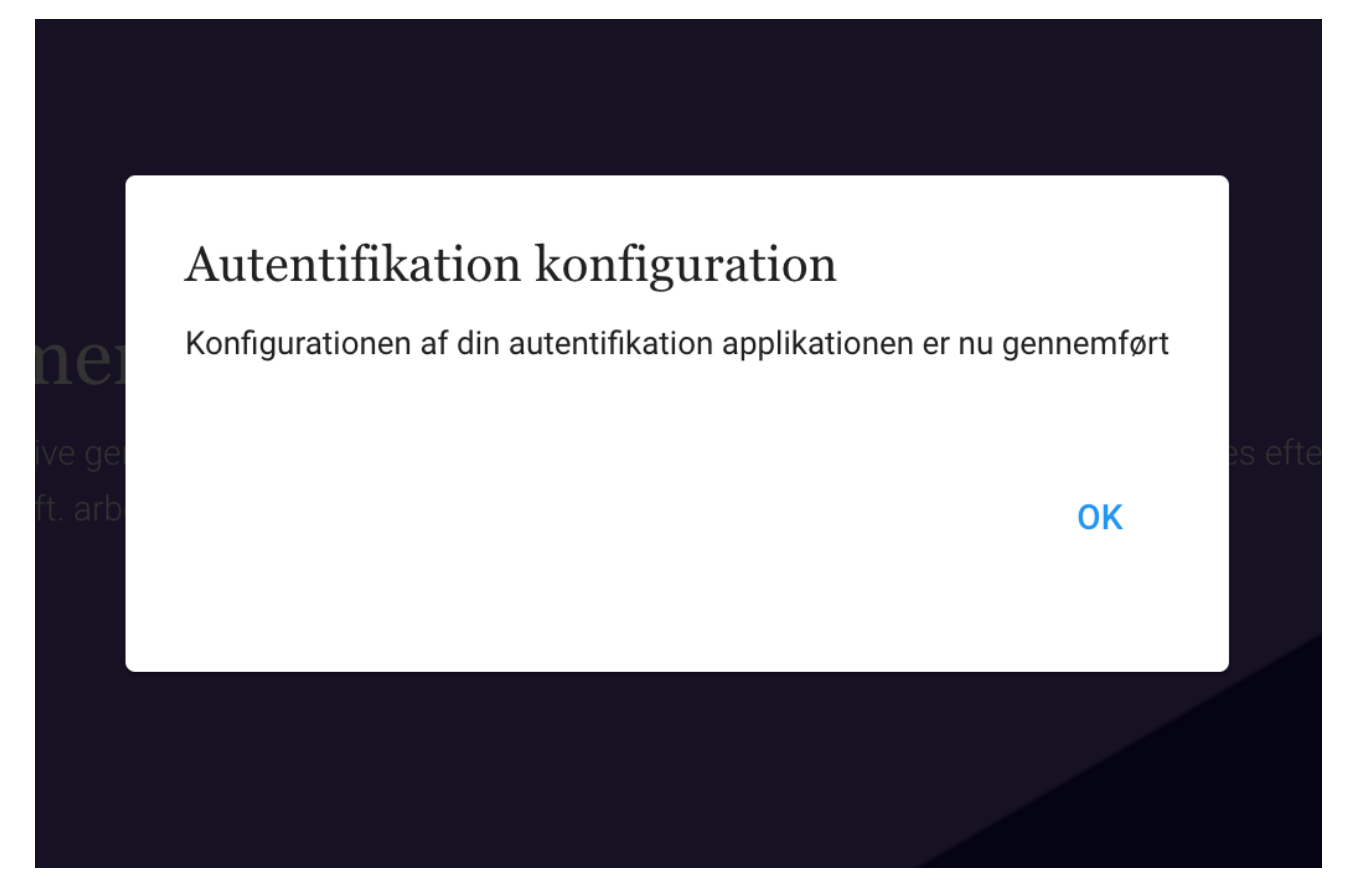

Den indledende autentifikationskonfiguration er nu på plads, og brugeren sendes tilbage til loginsiden. Her bliver man bedt om at indtaste den kode, man modtager i sin autentifikationsapplikation. Klik derefter på "Verificere", og brugeren bliver logget ind i løsningen.

Phone: 70 60 58 20 [Support-form](https://mercell.atlassian.net/servicedesk/customer/portal/63) www.mercell.com

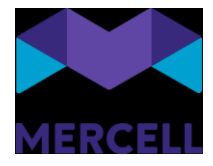

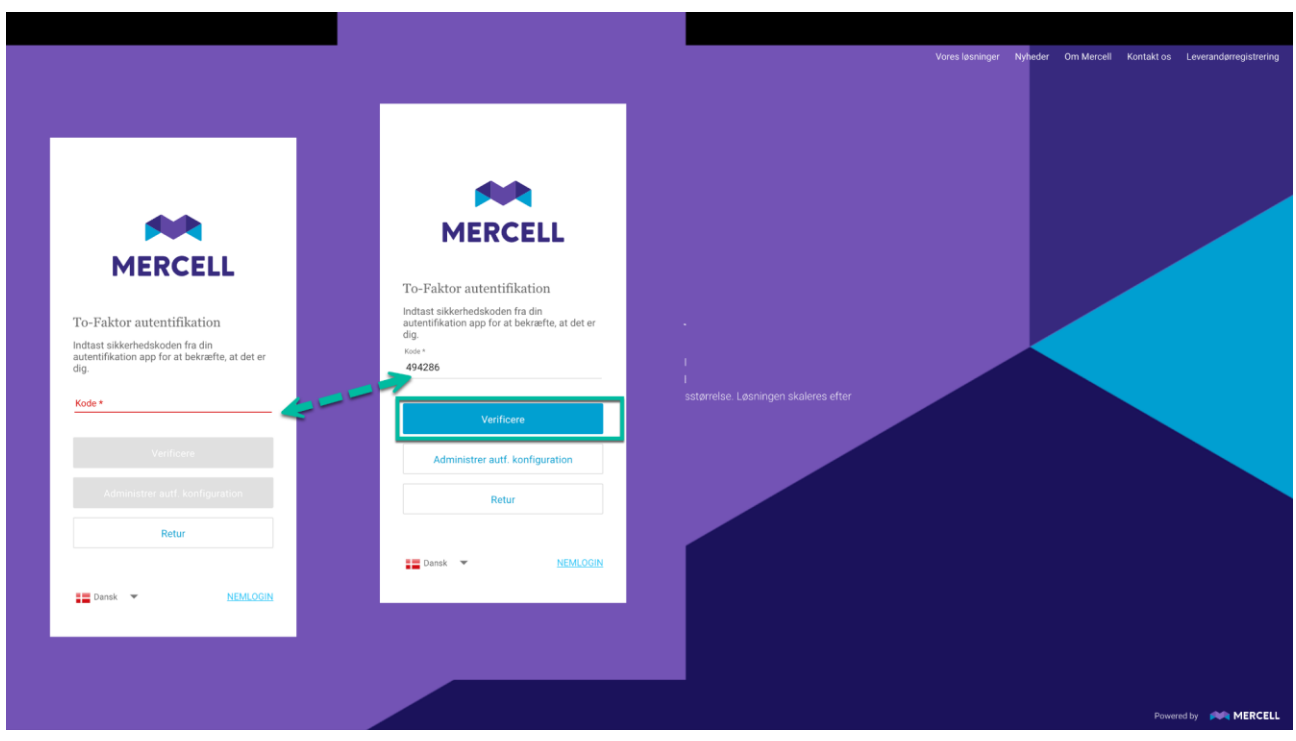

Næste gang brugeren har brug for at logge ind, indtaster brugeren først brugernavn og adgangskode, og dernæst den kode, der modtages i den valgte autentifikationsapplikation.

#### **Administrering af den app-baserede autentifikation**

En bruger har selv mulighed for at opdatere eller slette autentifikationen. En opdatering kan skyldes, at man har brug for at skifte telefon. En sletning kan skyldes, at man er i gang med at skifte autentifikationsapplikationen.

Har man brug for at opdatere og skifte til en ny autentifikationsapplikation, indtaster man koden som vanligt og klikker derefter på "Administrer autf. konfiguration".

Phone: 70 60 58 20 [Support-form](https://mercell.atlassian.net/servicedesk/customer/portal/63) www.mercell.com

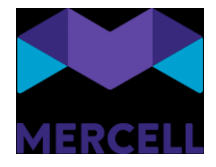

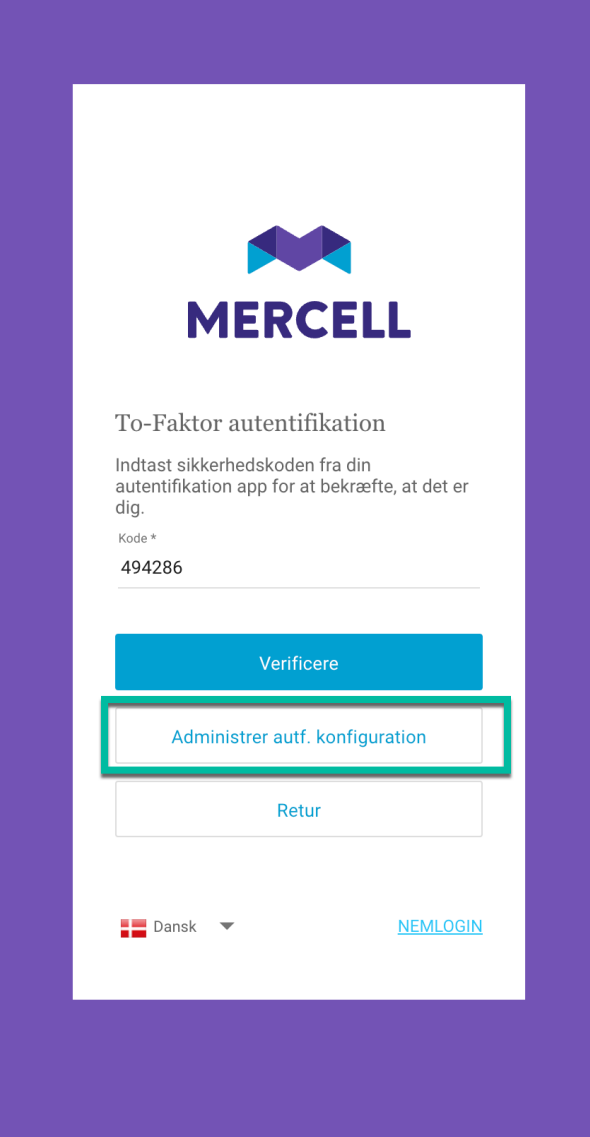

Man modtager derefter følgende pop op-besked, hvor man scanner QR-koden, tilføjer den tilsendte kode og klikker på "Opdater".

Phone: 70 60 58 20 [Support-form](https://mercell.atlassian.net/servicedesk/customer/portal/63) www.mercell.com

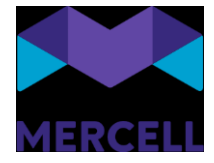

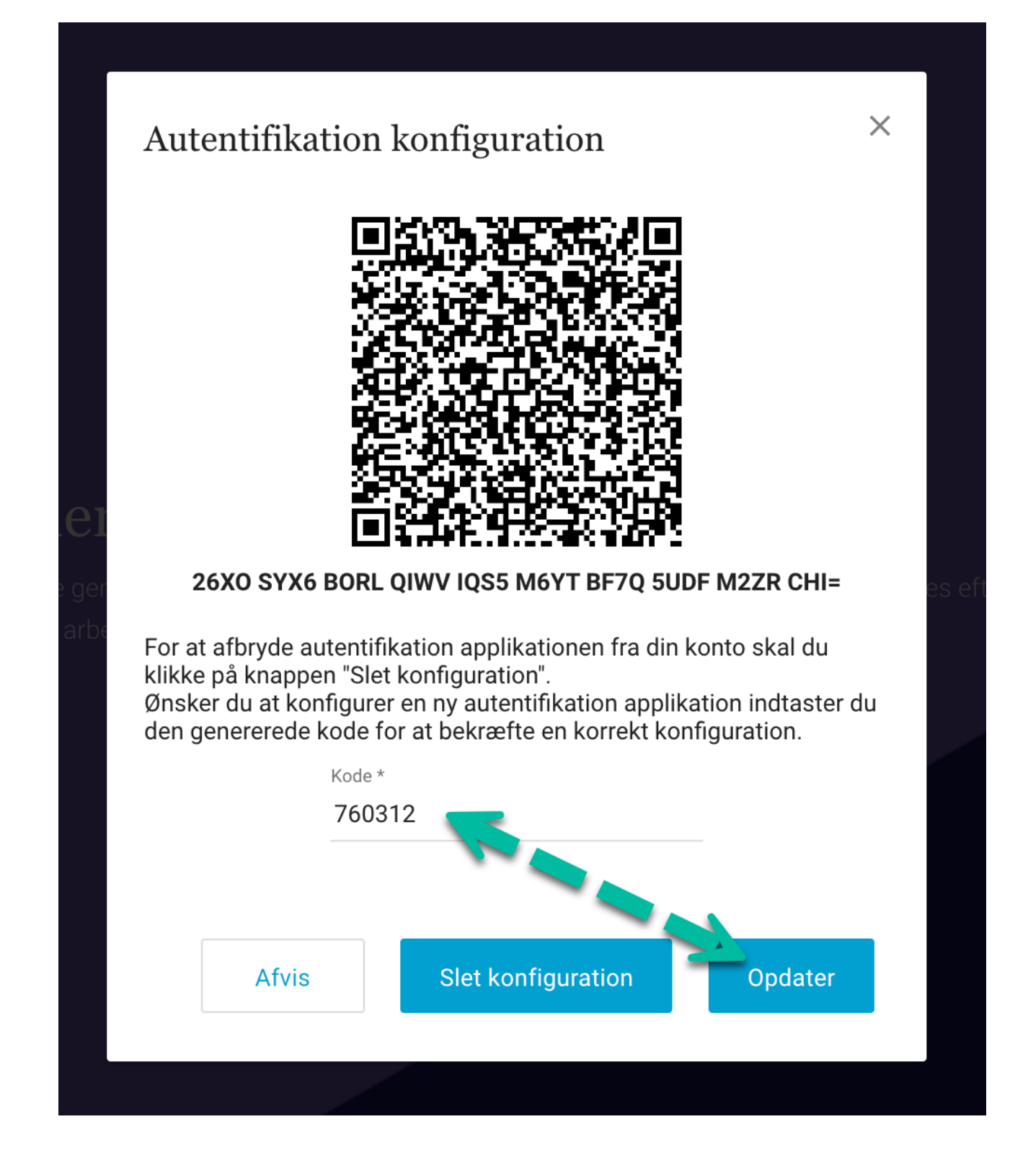

Ønsker man at slette sin konfiguration, klikker man på 'Slet konfiguration'.

**Mercell A/S** Vesterbrogade 149, 1620 København V Phone: 70 60 58 20 [Support-form](https://mercell.atlassian.net/servicedesk/customer/portal/63) www.mercell.com

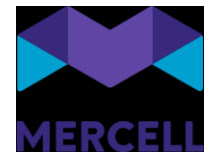

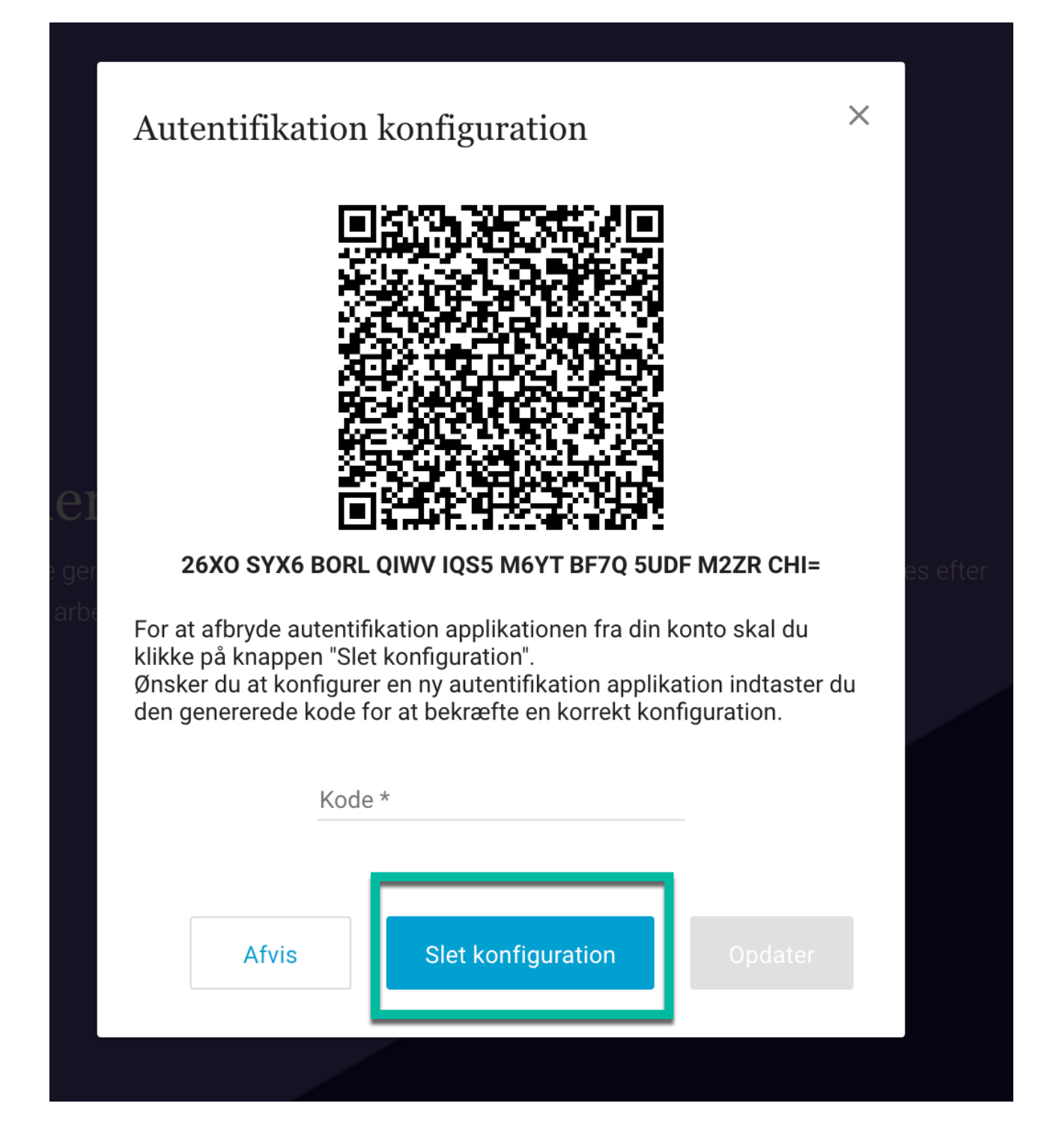

Brugeren modtager derefter en pop op-besked, der informerer brugeren om, at konfigurationen er slettet.

**Mercell A/S** Vesterbrogade 149, 1620 København V Phone: 70 60 58 20 [Support-form](https://mercell.atlassian.net/servicedesk/customer/portal/63) www.mercell.com

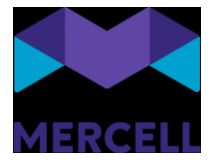

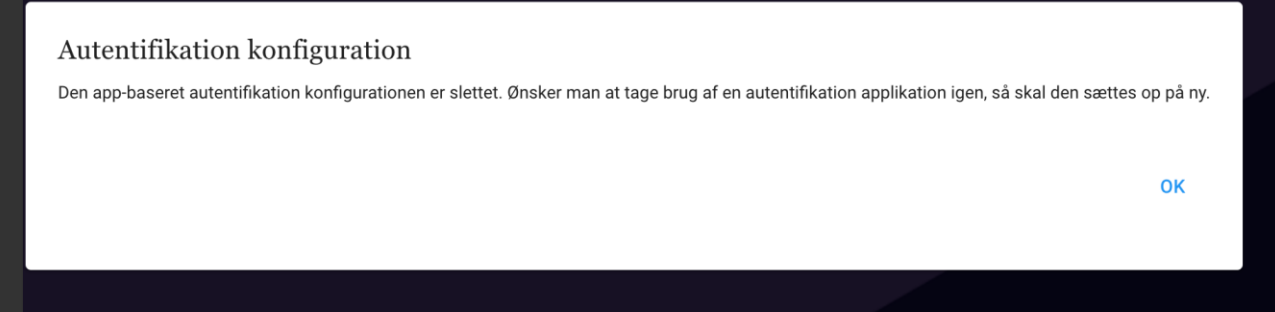

Hvis brugeren ikke har adgang til sin telefon, har en administrator også mulighed for at slette konfigurationen i administrationsmodulet. Dette gør administratoren ved at tilgå brugerfanen i administrationsmodulet. Brugere, der anvender den app-baserede autentifikation, har følgende ikon tilføjet på basisinformation:

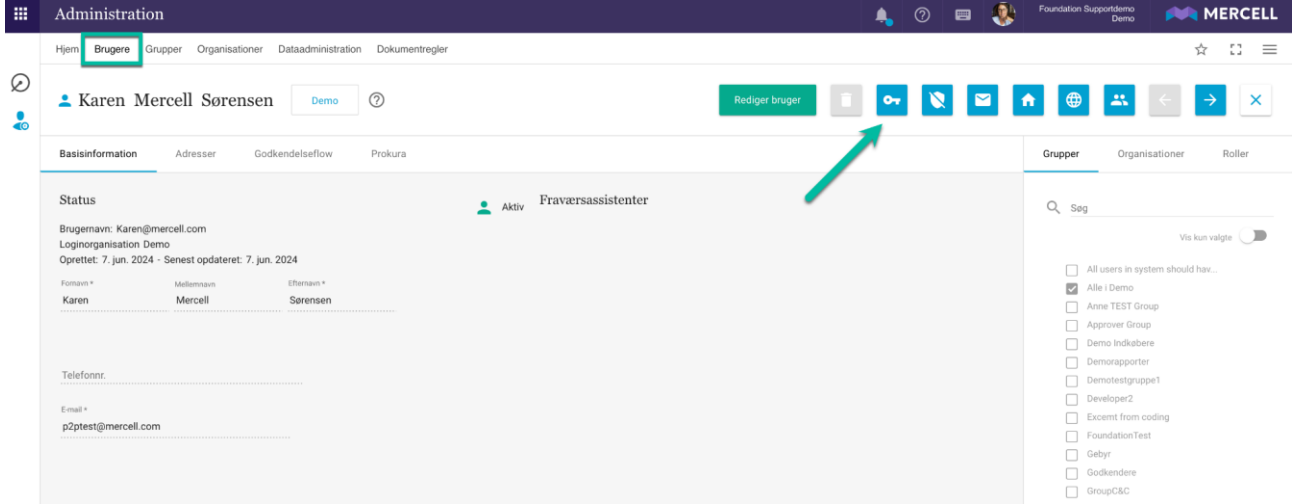

For at slette konfigurationen klikker man på ikonet, hvor administratoren bliver mødt af en pop opbesked, der spørger, om man ønsker at slette:

Phone: 70 60 58 20 [Support-form](https://mercell.atlassian.net/servicedesk/customer/portal/63) www.mercell.com

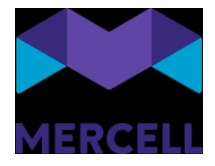

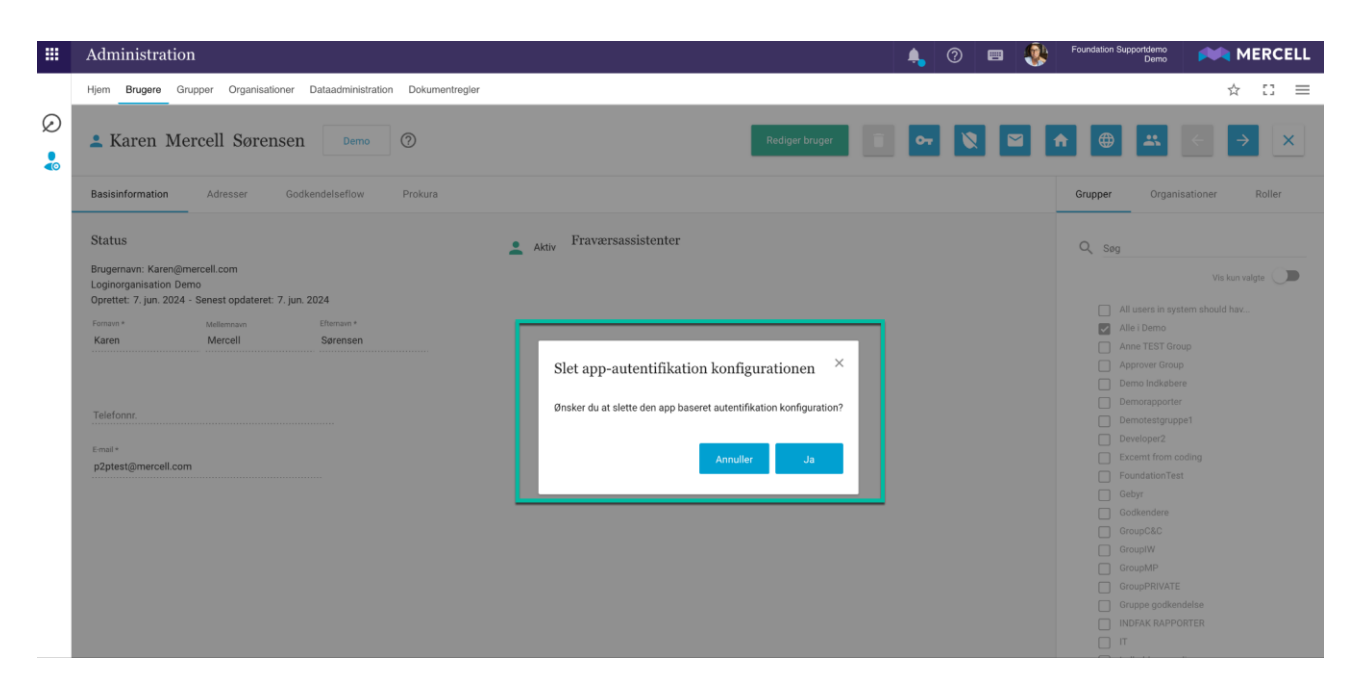

Administratoren kan vælge at klikke på "Annuller", ønsker man at fortryde sletningen.

Klikker administrator på 'Ja', så slettes konfigurationen, og man bliver mødt med følgende besked:

| 冊                                      | O<br>Administration<br>$\circledcirc$<br>$\blacksquare$<br>A.                                                                                 | Foundation Supportdemo<br>Demo<br><b>NEW MERCELL</b> |
|----------------------------------------|----------------------------------------------------------------------------------------------------|------------------------------------------------------|
|                                        | Brugere Grupper Organisationer Dataadministration Dokumentregler<br>Hjem                                                                      | -53<br>☆<br>$\equiv$                                 |
| Ø<br>$\bullet$<br>$\overline{\bullet}$ | • Karen Mercell Sørensen<br>$\odot$<br>Rediger bruger<br>Demo<br>ᠳ                                                                            | ×                                                    |
|                                        | Godkendelseflow<br>Basisinformation<br>Adresser<br>Prokura                                                                                    | Organisationer<br>Roller<br>Grupper                  |
|                                        | Fraværsassistenter<br><b>Status</b><br>ᅌ<br>Aktiv                                                                                             | $Q$ sag                                              |
|                                        | Brugernavn: Karen@mercell.com<br>Loginorganisation Demo<br>Oprettet: 7. jun. 2024 - Senest opdateret: 7. jun. 2024                            | Vis kun valgte                                       |
|                                        | Efternavn *<br>Fornayn <sup>*</sup><br>Mellemnayn                                                                                             | All users in system should hav                       |
|                                        | Mercell<br>Sørensen<br>Karen                                                                                                    | Alle i Demo<br>Anne TEST Group                       |
|                                        | $\times$                                                                                                    | Approver Group                                       |
|                                        | App-baseret autentifikation konfiguration                                                                                                    | Demo Indkøbere                                       |
|                                        |                                                                                                    | $\Box$ Demorapporter                                 |
|                                        | Den app-baseret autentifikation konfiguration er slettet. Information omkring dette er sendt på en e-mail til pågældende bruger<br>Telefonnr. | Demotestgruppe1                                      |
|                                        |                                                                                                    | Developer2                                           |
|                                        | E-mail *<br>OK                                                                                                    | Excemt from coding                                   |
|                                        | p2ptest@mercell.com                                                                                                    | FoundationTest                                       |
|                                        |                                                                                                    | Gebyr                                                |
|                                        |                                                                                                    | Godkendere                                           |
|                                        |                                                                                                    | GroupC&C                                             |
|                                        |                                                                                                    | $\Box$ GroupIW                                       |
|                                        |                                                                                                    | GroupMP                                              |
|                                        |                                                                                                    | GroupPRIVATE                                         |
|                                        |                                                                                                    | $\Box$ Gruppe godkendelse                            |

*Næste gang en bruger forsøger at logge ind, skal en app-baseret konfiguration opsættes på ny.*

Vær opmærksom på, at kun administratorer med adgang til at redigere brugerprofiler har mulighed for at fjerne den app-baserede konfiguration.

#### **E-mail-notifikation**

For at forbedre sikkerheden omkring den app-baserede autentifikation samt brugervenligheden, modtager brugeren en e-mail-notifikation, hvis en administrator sletter brugerens

Phone: 70 60 58 20 [Support-form](https://mercell.atlassian.net/servicedesk/customer/portal/63) www.mercell.com

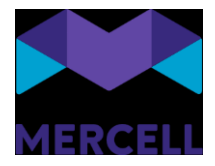

#### autentifikationskonfiguration. Det samme gælder, når en bruger enten konfigurerer autentifikationsapplikationen eller sletter den.

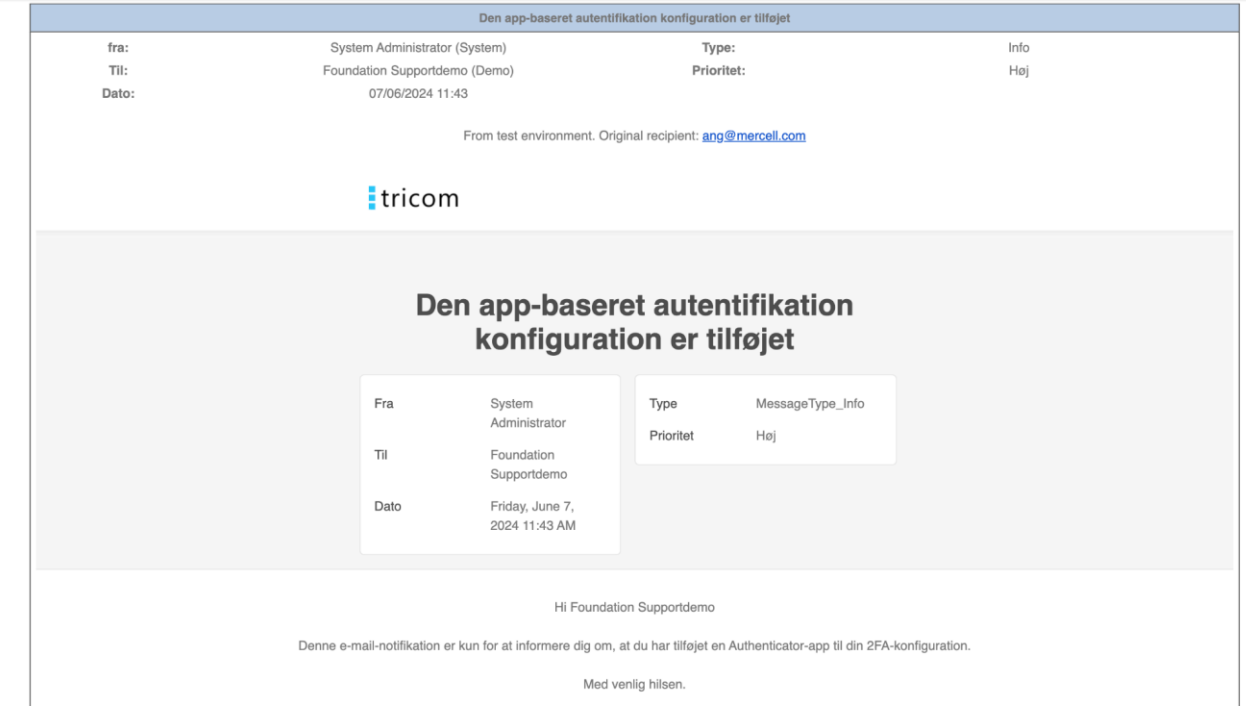

*Her ses et eksempel på en at den app-baseret autentifikation nu er tilføjet en bruger* 

#### **Log**

Administratorer har mulighed for at tilgå en 2FA-rapport kaldet "Opdatering på brugerautentifikation". Her kan man se, hvilke af følgende handlinger der er foretaget:

- Opdatering af autentifikation
- Sletning af autentifikation

Phone: 70 60 58 20 [Support-form](https://mercell.atlassian.net/servicedesk/customer/portal/63) www.mercell.com

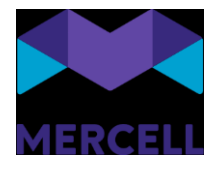

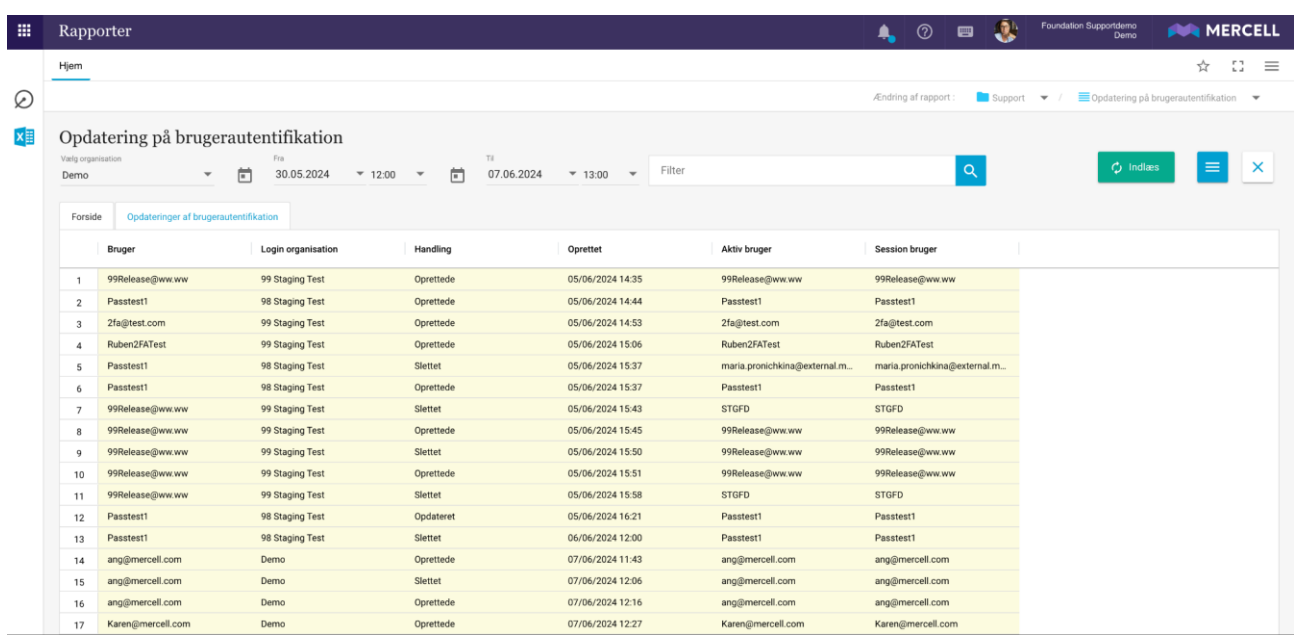

Rapporten indeholder en organisationsvælger samt dato og tidsinterval og mulighed for filtrering i søgningen. Derudover indeholder den følgende kolonner:

- Bruger: Dette felt indikerer navnet på brugeren, der anvender den app-baserede konfiguration.
- Loginorganisation: Dette felt viser den tildelte loginorganisation for den førnævnte bruger.<br>● Handling: Dette felt angiver typen af handling, der er foretaget, såsom sletning, oprettelse e
- Handling: Dette felt angiver typen af handling, der er foretaget, såsom sletning, oprettelse eller opdatering af konfigurationen.
- Oprettet: Felt angiver dato og klokkeslæt for oprettelsen af den nævnte handling.
- Aktiv bruger: Dette felt indikerer, hvilken bruger der er aktiv.
- Sessionsbruger: Dette felt angiver navnet på den bruger, der udførte handlingen.

Phone: 70 60 58 20 [Support-form](https://mercell.atlassian.net/servicedesk/customer/portal/63) www.mercell.com

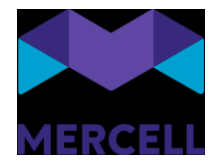

### <span id="page-15-0"></span>Sager

[IRD-8933] Kan ikke oprette bruger - er oprettet i forvejen <https://jira.miracle.dk/browse/IRD-8933>

Kunder har oplevet problemer, når de har forsøgt at ændre eller oprette brugere i administrationsmodulet.

Årsagen var af teknisk karakter, hvor vi oplevede at der var to "master nodes" i det samme cluster, der konkurrerede.

Vi kørte en indeksering af organisationer, brugere og grupper, hvilket løste udfordringen.

[IRD-8891] Udfordringer med at oprette/ændre brugere i Administrationsmodulet <https://jira.miracle.dk/browse/IRD-8891>

En kunde melder en sag ind, at de har udfordringer med at oprette brugere i to organisationer, da løsningen kvitterer med en besked om at brugere allerede eksisterede i løsningen. Det var ikke muligt at fremsøge brugerne i administrationsmodulet, men det var muligt i Ibistic-administrationen.

I dagene og ugen efter, hvor denne oprettelse fandt sted, oplevede vi en del SQL-timeouts og det er disse der skabte omtalte udfordring.

Årsagen skyldes performanceproblemer. Vi kørte derfor en større reindexering udenfor vores åbningstider, hvilket løste udfordringen.

[IRD- 8865] Kunder oplever at de skal sætte Disponent på rekvisition flere gange

Brugere har oplevet at de skulle påsætte disponenten på en rekvisition flere gange. Dette er løst, så disponenten vises korrekt på rekvisitionen.

Phone: 70 60 58 20 [Support-form](https://mercell.atlassian.net/servicedesk/customer/portal/63) www.mercell.com